## **CYBRARY**

#### **Assembly**

#### **Guide to Installing the Lab software**

%include "asm\_io.inc" segment .data hi db "hello", 10, 0 segment .bss segment .text

enter

mov eax, hi call print\_string

pusha

popa

mov leave ret

asm\_main:

global asm\_main

 $\theta$ ,  $\theta$ 

eax, 0

Prerequisites

- Install Ubuntu 16.04 in a Virtual Machine (VMWare or Virtualbox)
- Have a Linux Computer

Install libraries

● sudo apt install nasm gcc-multilib vim

#### **Install Template**

Download the file

○ wget http://cs.unk.edu/~miller/templateMake.tar.gz

Extract the software

○ tar zxf templateMake.tar.gz

Install software

○ ./templateMake/fix.sh

Logout

Create a project

○ genMake.sh MyProject

#### **Create a Project**

Create a project

- genMake.sh Hello Enter the projects directory
- cd projects

Show files in directory

 $\bullet$  ls

Enter the new project directory

- cd Hello
- ls

Use an editor of choice

● I use VI, it's everywhere

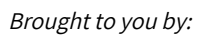

**CYBRARY** FOR BUSINESS

Brought to you by: Develop your team with the **fastest growing catalog** in the cybersecurity industry. Enterprise-grade workforce development management, advanced training features and detailed skill gap and competency analytics.

 $\hat{\mathbb{D}} \sim$  — milhous@unix: ~/projects/Hello — ssh -I milhous unix — bash — 80×24

; setup routine

; return back to C

; \*\*\*\*\*\*\*\*\*\*\*\*\*\*\*CODE ENDS HERE\*\*\*\*\*\*\*\*\*\*\*\*\*\*\*\*\*\*\*\*\*\*\*\*\*\*\*\*\*\*

1

 $21,0-1$ 

All

### **CYBRARY**

- vi Hello.ash
- Add a string at the top
	- $\bullet$  hi db "hi", 10,0
- Add a call to print string
	- mov eax, hi
	- call print\_string
- Compile, run, repeat
	- make

# C Y BRA

**CYBRARY** FOR BUSINESS

Brought to you by: Develop your team with the **fastest growing catalog** in the cybersecurity industry. Enterprise-grade workforce development management, advanced training features and detailed skill gap and competency analytics.